# **Disegniamo una copia stilizzata del campanile**

Con **Inkscape** possiamo facilmente realizzare una copia stilizzata del campanile di San Marco. Vediamo assieme come procedere.

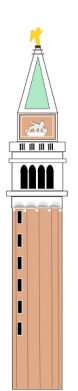

Con lo strumento **Crea rettangoli** realizziamo un primo rettangolo che riempiamo con un marrone chiaro. Con altri 6 rettangoli costruiamo la cella campanaria. Un altro rettangolo servirà per l'effige del leone e quindi un triangolo, disegnato con **Cre a poligoni**

## , farà da cuspide. Usiamo il comando

## **Tracciato/Da oggetto a tracciato**

sul triangolo e lo trasformiamo in un trapezio.

Volendo essere precisi nelle misure bisognerebbe tener conto che la parte in cotto è esattamente la metà dell'altezza totale. Ora passiamo ai particolari. Disegniamo un altro triangolo all'interno della cuspide, più piccolo e verde chiaro. Disegniamo due rettangoli all'interno di quello sopra la cella campanaria. Il primo marrone come la base ed il secondo con

#### **Ricostruiamo il campanile di San Marco con Inkscape**

riempimento nullo e contorni bianchi. Con Crea rettangoli e crea ellissi realizziamo le finestre ad arco della cella.

# m

Con Crea rettangoli creiamo la base per l'angelo. Con **Crea ellissi** regolando l'angolo a 180° nella bara contestuale disegniamo le mezze lune sopra la base.

كككك

Da queste con **Crea tracciati** disegniamo delle linee rette marrone scuro. Inseriamo quindi dei piccoli rettangoli bianchi poco sotto le mezzelune e con Crea rettangoli riempimento, nero e bordo bianco, disegniamo le finestre.

 $\blacksquare$ h

Con Crea tracciati disegniamo le sbarrette che indicano la terrazza panoramica.

Infine, sempre con Crea tracciati disegniamo la sagoma dorata dell'arcangelo e quella bianca del leone.

### **Ricostruiamo il campanile di San Marco con Inkscape**

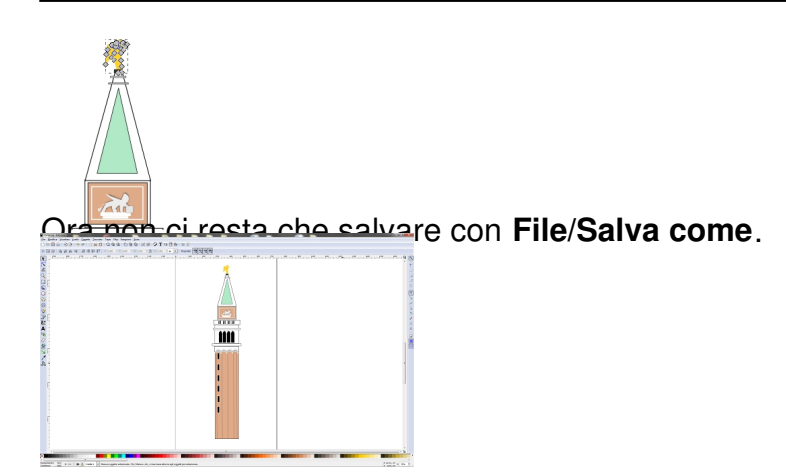